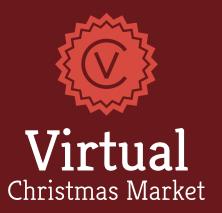

## QuickGuide

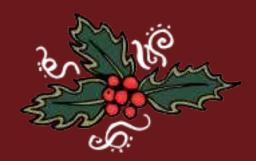

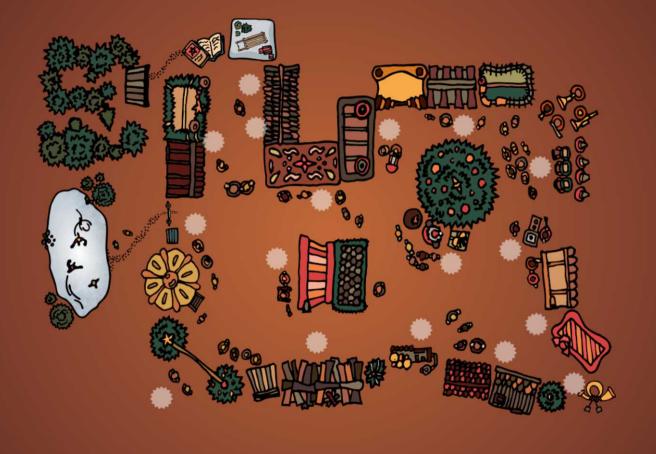

Use the map to navigate through the market. To open it, click or tap on Map or the  $\circ$  - Symbol in the top right-hand corner of the pabe. Chose one of the dots ( $\circ$ ) to get to a specific stall.

## Navigation

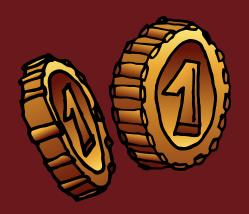

Coins are hidden all over the market.

Collect them to unlock recipes or virtual candles.

To make a purchase, select a stall and click on it.

Your coin balance is shown in the top left-hand corner next to the -Symbol.

To see what you've already bought and access your purchases, click or tap on *Purchases* or on the <u>a</u> - Symbol.

## Purchases

Click **Menu** or: to enter codes and turn background sounds, music or snowfall on or off.

For further assistance please do not hesitate to contact us! support@metamorphus.de

## Options